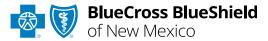

# Electronic Clinical Claim Appeal User Guide

Information in this user guide is ONLY applicable to Federal Employee Program® (FEP®) and New Mexico Medicaid claims. This is not applicable to BlueCard® (out-of-area) claims. Dispute Claim within Availity® Essentials enhanced Claim Status tool allows providers to submit clinical appeal\* requests electronically and upload supporting clinical medical records to BCBSNM. Once submitted, the Appeal worklist allows providers to view status and claim dispute details, as well as manage the appeals.

\*Clinical Appeal is a request to change an adverse determination for care or services when a claim is denied based on lack of medical necessity, or when services are determined to be experimental, investigational or cosmetic.

#### Not registered with Availity Essentials?

Complete the online guided registration process today via <u>Availity</u>, at no cost.

May 2024

The following instructions display how users access and use Electronic Clinical Claim Appeal via Availity Essentials.

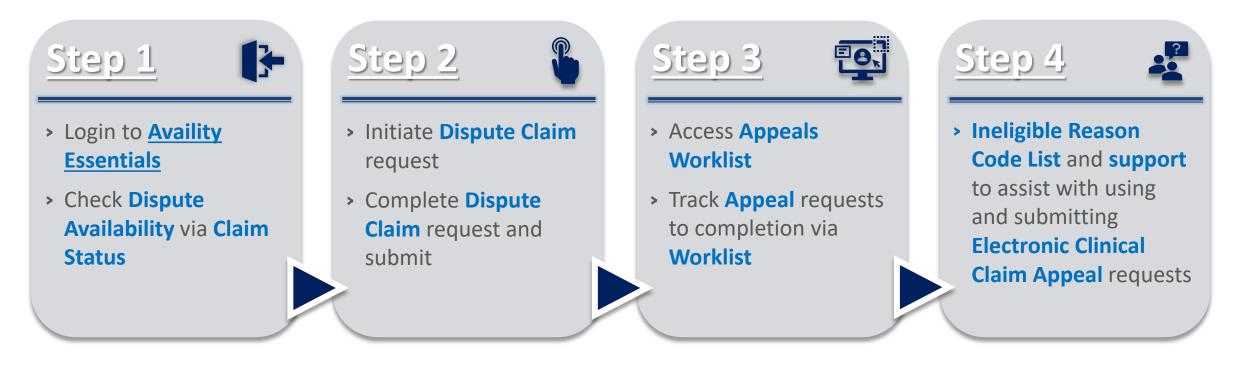

*Important Note:* Refer to the *Explanation of Benefits* for additional information on appeal rights and submission options.

### Step 1: Availity Login & Check Dispute Availability via Claim Status

#### Page 3 of 10

Assigned users can access this tool by following the instructions below:

- ▶ Go to Availity
- Select Log in to Essentials
- Enter User ID and Password
- Select Sign in

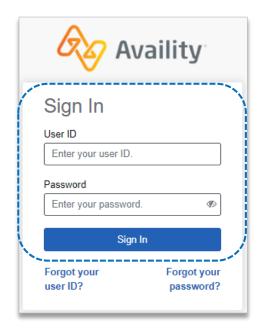

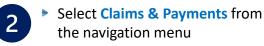

Select Claim Status

**Notes:** Contact your Availity administrators if the Claim Status tool is not listed in the Claims & Payments menu.

Check claim status by following the steps below:

Choose the Organization

3

- Select BCBSNM from the Payer drop-down list
- Use the Search by Member or Search by Claim options to obtain detailed claim status
- → Refer to the <u>Claim Status Tool User</u> <u>Guide</u> to learn more about obtaining detailed claim status via Availity.
- → Administrators/administrator assistants refer to the <u>Manage My</u> <u>Organization User Guide</u> for assistance with adding provider data to your Availity account.

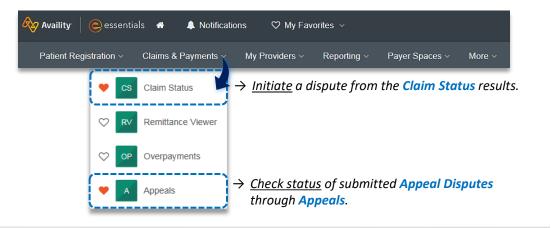

| rganization |                  |                       | Payer 😢       |                     |
|-------------|------------------|-----------------------|---------------|---------------------|
| ABC ORGA    | NIZATION         | ~                     | BCBSNM        |                     |
| Member      | Claim Numbe      | r HIPAA Standard      |               | View Saved Searches |
| Fields mar  | ked with an aste | erisk * are required. |               |                     |
| * Select a  | Provider 😢       |                       | * Provider NP | l 🥹 🔹 * Member ID 😢 |
| ABC CLI     | NIC              |                       | 1234567890    | ABC123456789        |
| * Group N   | umber            | * Service Dates 😢     |               |                     |
| 123456      |                  | 03/01/2024            | - 04/12/2024  |                     |
|             |                  |                       |               | Submit Clear Form   |
|             |                  |                       |               | olour rollin        |

# Step 2: Dispute Claim

(1)

2

#### On the claim status response screen, select **Dispute Claim**

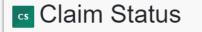

BlueCross BlueShield of New Mexico

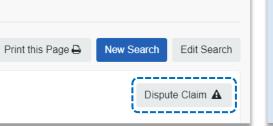

#### Quick Tips:

- → Dispute Claim is <u>only</u> available for finalized clinical claim denials listed on <u>page 10</u>.
- $\rightarrow$  **Dispute Claim** will <u>not</u> display if:
  - Already disputed once
  - Does not meet criteria as a clinical denial
  - Does not meet timeliness (90 days from claim processing date and 60 days from claim process date for FEP members)

You will receive confirmation that the dispute has been initiated and successfully added to your Appeals worklist

Select Go To Request

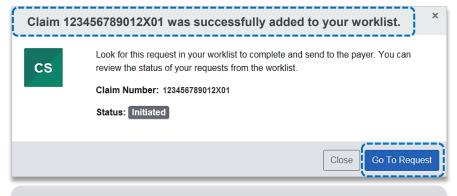

Each claim can only be <u>disputed once</u>. This dispute has only been initiated. Proceed to next step to complete and submit to BCBSNM.

3

The **black** appeals card indicates the request has been initiated but not yet sent to BCBSNM

#### Select the Action Menu icon to Complete Dispute Request

| BlueCross E of New Mexi |                     | 04/01/2024 • Updated 04/0 | )1/2024           | Complete Dispute Request <mark>- ≡</mark><br>View Details |
|-------------------------|---------------------|---------------------------|-------------------|-----------------------------------------------------------|
| Claim Number            | Payment Information | Patient Name              | Service Begin Dat | te Billed Amount                                          |
| 9999999999999800        | E0000000            | JANE DOE                  | 01/16/2024        | \$600.00                                                  |
| Method of Receipt       | Payment Date        | Patient Account Number    | Service End Date  | Payment Amount                                            |
|                         | 02/08/2024          | JDOE9999999               | 01/16/2024        | \$165.90                                                  |

**Complete the Dispute Request:** 

- Select Request Reason
- Enter an explanation to support your request
- Select who you are submitting this request on the behalf of Rendering or Billing provider
- Enter Contact Phone Number
- Select one of the following options for question: Are there additional claim numbers related to this appeal?
  - Select **No** if you do <u>NOT</u> want to add additional claims
  - B Select Yes if you <u>DO</u> want to add additional claims related to this appeal, for the same patient

| Complete Dispute Request Claim# 123456789012X01                                                                                                    |                                                                                                    |
|----------------------------------------------------------------------------------------------------|----------------------------------------------------------------------------------------------------|
| 1 2 3 4<br>Request Add Attach Request<br>Reason Additional Documents Submitted<br>Claims                                                                                       |                                                                                                    |
| This BCBSNM request was initiated on 04/01/2024<br>Request Reason<br>Medical Necessity                                                                                         |                                                                                                    |
| Please explain the supporting rationale for your request                                                                                                    | <ul> <li>Quick Tip:</li> <li>→ Users can copy and paste data from a word document into the supporting rationale field.</li> </ul> |
| As the Appellant, are you submitting this request on behalf of<br>the Servicing or the Billing Provider:<br><ul> <li>Rendering</li> <li>Billing</li> </ul>                     |                                                                                                    |
| Contact Phone Number 555-555-5555                                                                                                    |                                                                                                    |
| Are there additional claim numbers related to this appeal?<br>O No, I do NOT want to add additional claims<br>Yes, I DO want to add additional claim numbers to this<br>appeal |                                                                                                    |
| Cancel Next                                                                                                    |                                                                                                    |

### Step 2: Complete Dispute Claim Request

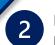

Follow the steps below based on your selection:

#### <u>No – Additional Claims</u>

Proced to <u>Step 3</u> to Add File

Yes – Additional Claims

- Enter additional Claim Number(s) – up to 10
- Select Verify next to each claim number to determine if the claim is ELIGIBLE for appeal
- Select Remove if claim number is INELIGIBLE
- Click Next after all claims have been verified

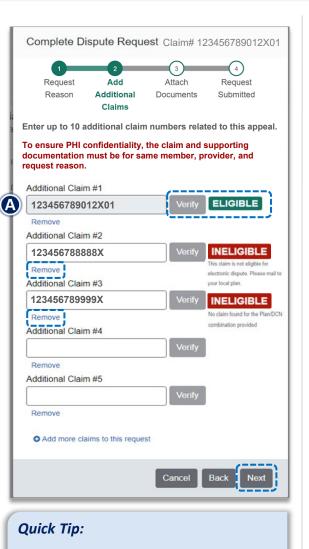

→ Ineligible reason codes will vary based on why the claim disallowed.

### 3 Add File:

- Select Add File
- Upload Supporting Documentation
- Select Submit Request

#### Quick Tips:

- $\rightarrow$  Maximum files to upload is 10.
- → Supported file name characters are Alpha-numeric, dash ( - ) and underscore ( ). No spaces.
- → If the appeal is in process, attachments may be uploaded <u>10 days</u> from date of submission.
- → If documents are not attached, you will be prompted to check the box next to "I understand that by submitting this request without attachments it may delay processing".
- You will receive confirmation of submission
- Click Close and follow the next step to access the Appeals worklist
- Click View Details to go to the specific request in the Appeals worklist

| Complete Dispute Request Claim# 123456789012X01                                                                                                    |  |  |  |  |  |  |  |  |
|----------------------------------------------------------------------------------------------------|--|--|--|--|--|--|--|--|
| 1 2 3 4<br>Request Add Attach Request<br>Reason Additional Documents Submitted<br>Claims                                                                                                    |  |  |  |  |  |  |  |  |
| Attach documents for claim(s): Host Claim ID: 123456789013X01<br>Host Claim ID: 123456789013X01                                                                                                    |  |  |  |  |  |  |  |  |
| Upload Supporting Documentation                                                                                                    |  |  |  |  |  |  |  |  |
| IMPORTANT: Maximum number of files to upload is 10 with a<br>maximum individual file size of 20 MB, total 80 MB across all<br>files.<br>Supported file types include: .jpg, .jpeg, .pdf, .tif, .tiff |  |  |  |  |  |  |  |  |
| Your request does not contain supporting documentation that may be needed for processing.                                                                                                    |  |  |  |  |  |  |  |  |
| <ul> <li>I understand that by submitting this request without attachments it may delay processing.</li> <li>Add File</li> </ul>                                                                      |  |  |  |  |  |  |  |  |
| Cancel Back Submit Request                                                                                                    |  |  |  |  |  |  |  |  |

Your request was successfully sent to the payer and the current request status can be found in your worklist.

Close

View Deta

4

Success

### **Step 3:** Appeals Worklist Access

Access the **Appeals** worklist to complete a dispute request that has been initiated from claim status, view the status of claim disputes in-process, as well as claims disputes that have been finalized by BCBSNM.

- Select Claims and Payments
- Select Appeals

1

2

Cards in the worklist are sorted newest to oldest based on the date of the last update. The status bar on the left side of a card indicate the dispute status by color:

- Black = Initiated but not yet sent to BCBSNM
- Yellow = Submitted or returned from BCBSNM
- Gray = Final decision from BCBSNM

A **Case Number** is assigned after the dispute request has been submitted to BCBSNM.

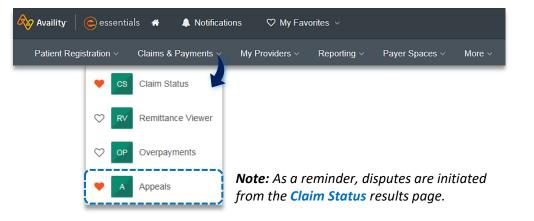

|                                 | Created: 04/05/2024 •                          | Updated 04/05/2024                         |                                  |                             |
|---------------------------------|------------------------------------------------|--------------------------------------------|----------------------------------|-----------------------------|
| Claim Number<br>123456789010X00 | Payment Information                            | Patient Name<br>JANE DOE                   | Service Begin Date 02/29/2024    | Billed Amount \$2,766.00    |
|                                 | Payment Date<br>03/06/2024                     | Patient Account Number<br>JD12345          | Service End Date 03/03/2024      | Payment Amount<br><b>0</b>  |
| BlueCross BlueShie              | d Submitted - Claim<br>Created: 04/01/2024 • 1 | Review - In Progress<br>Updated 04/01/2024 |                                  |                             |
| Claim Number<br>012345678910X00 | Payment Information<br>E9999999                | Patient Name<br>JOHN DOE                   | Service Begin Date 02/14/2024    | Billed Amount<br>\$70.00    |
| <b>-</b>                        | Payment Date 02/16/2024                        | Patient Account Number JD11111             | Service End Date 02/14/2024      | Payment Amount<br><b>0</b>  |
| BlueCross BlueShie              | Finalized - Claim F                            | Review - Overturned/ Rever                 | rsed Case #12345678              |                             |
| Claim Number                    | Payment Information<br>E5555555                | Patient Name<br>JOE DOE                    | Service Begin Date<br>12/17/2023 | Billed Amount<br>\$4,950.00 |
| 012345678900X01                 |                                                | Patient Account Number                     | Service End Date                 | Payment Amount              |

# Step 3: Appeals Worklist

1

To search for a submitted dispute, select Claim Number, Case Number, or Patient Last Name from the Search By drop-down list

Enter the Claim Number, Case Number, or Patient Last Name and select Search

Note: Use capitalized alpha-characters when searching by the Claim Number.

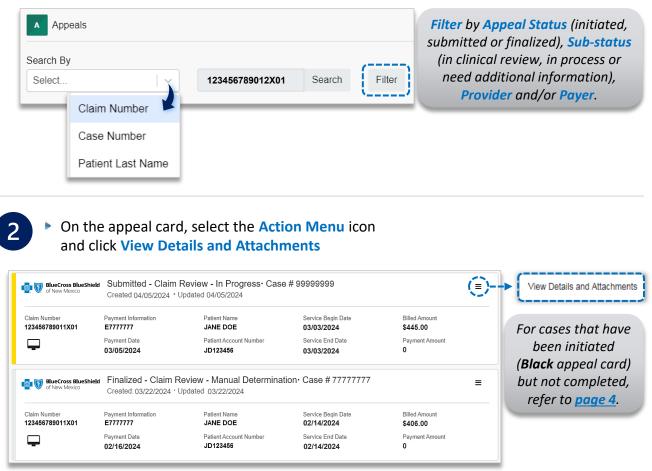

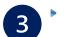

- Additional Attachments may be uploaded to the request within the allotted timeframe
- If the request includes multiple claims, these claim numbers will be listed under Other Claim Numbers

| Appeals                                                                         |                                                                                                    |                                                 |                                      | Give Feedbar                                       |
|---------------------------------------------------------------------------------|----------------------------------------------------------------------------------------------------|-------------------------------------------------|--------------------------------------|----------------------------------------------------|
| BlueCross BlueS<br>of New Mexico                                                | and a second second sec | im Review - Pending Ass<br>4 Updated 04/08/2024 | signment                             | Ξ                                                  |
| Claim Number<br>123456789012X01                                                 | Payment Information                                                                                                    | Patient Name<br>JANE DOE                        | Service Begin Date 03/29/2024        | Billed Amount<br>\$228.00                          |
| Method of Receipt                                                               | Payment Date 04/02/2024                                                                                                    | Patient Account Number<br>JD12345               | Service End Date 03/29/2024          | Payment Amount<br><b>0</b>                         |
| Request Reason<br>MEDICAL NECESSITY                                             | Contact Phone Number 800-999-9999                                                                                                    |                                                 | Other Claim Numbe<br>123456789013    |                                                    |
| Please reprocess                                                                |                                                                                                    |                                                 |                                      |                                                    |
| ATTACHMENTS<br>Add Attachment                                                   | nent uploads until 04/18/2                                                                                                    | 1024. Please ensure all your                    | documentation for thi                | s request has been submitted before                |
| ATTACHMENTS<br>Add Attachment                                                   | nent uploads until 04/18/2                                                                                                    | 1024. Please ensure all your                    | documentation for thi                | s request has been submitted before                |
| Add Attachment<br>Add Attachment<br>HCSC will allow attachr<br>the date passes. | nent uploads until 04/18/2                                                                                                    | 2024. Please ensure all your<br>Status          | documentation for thi<br>Uploaded By | s request has been submitted before<br>Upload Date |
| ATTACHMENTS<br>Add Attachment<br>HCSC will allow attachr<br>the date passes.    | nent uploads until 04/18/2<br>139pages(7 MB)                                                                                                    |                                                 |                                      |                                                    |

If the Add Attachment button is disabled, the timeframe to upload additional documentation to the request has expired. As a reminder, if the request is in process, ensure attachments are added within 10 days after submission.

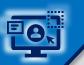

4

### **Step 3:** Appeals Worklist (continued)

View the finalized Decision and Reason

Documentation uploaded along with correspondence from the payer will be viewable under Attachments

A Payer correspondence(s) are also sent via U.S. mail

| Claim Number 1111111222NX01                                                                                                    | Payment Information                                 | Patient Name<br>JANICE DOE           | Service B<br>03/03/20        | egin Date<br><b>024</b> | Billed Amount<br><b>\$4,533.25</b> |
|----------------------------------------------------------------------------------------------------|-----------------------------------------------------|--------------------------------------|------------------------------|-------------------------|------------------------------------|
| Ţ                                                                                                    | Payment Date 03/05/2024                             | Patient Account Number<br>JD12345678 | Service E<br>03/03/20        |                         | Payment Amount<br>0                |
| Request Reason<br>MEDICAL<br>NECESSITY                                                                                                    | Contact Phone Number 555-555-555                    |                                      |                              |                         | Submitter Type<br>Billing          |
| Rationale Submitted To P<br>Needs adjusted                                                                                                    | Payer                                               |                                      |                              |                         |                                    |
| Decision         Decision Reason           Overturned/         Please allow 24-48 hours for the letter to be viewable on Availity and 7-10 business days for the letter to be received via U.S. mail. |                                                     |                                      |                              |                         |                                    |
| Overturned/                                                                                                    | Please allow 24-48 hou                              |                                      | ewable on <i>l</i>           | Availity and 7-10       | 0 business days for f              |
| Overturned/<br>Reversed                                                                                                    | Please allow 24-48 hou                              |                                      | ewable on <i>i</i>           | Availity and 7-10       | 0 business days for t              |
| Overturned/                                                                                                    | Please allow 24-48 hou                              |                                      | ewable on <i>i</i><br>Status | Availity and 7-10       | 0 business days for f              |
| Overturned/<br>Reversed<br>ATTACHMENTS<br>File Name                                                                                                    | Please allow 24-48 hou                              |                                      |                              |                         |                                    |
| Overturned/<br>Reversed<br>ATTACHMENTS<br>File Name                                                                                                    | Please allow 24-48 hou<br>letter to be received via |                                      | Status                       | Uploaded By             | Upload Date                        |

B For clinical claim appeal requests that cannot be processed electronically, the Decision Reason will indicate:

#### Request has been determined as not eligible for review.

| of New Mex                                    |                                            | aim review - Create Erro<br>024 • Updated 03/15/2024 | Dr                            |                             |
|-----------------------------------------------|--------------------------------------------|------------------------------------------------------|-------------------------------|-----------------------------|
| Claim Number<br>123456789012X00               | Payment Information<br>E9999999            | Patient Name<br>JON DOE                              | Service Begin Date 02/17/2024 | Billed Amount<br>\$1,290.00 |
| Method of Receipt                             | Payment Date 02/21/2024                    | Patient Account Number<br>JD99999                    | Service End Date 02/17/2024   | Payment Amount \$721.00     |
| Request Reason<br>MEDICAL NECESSITY           | Contact Phone Number 800-999-9999          |                                                      |                               | Submitter Type<br>Rendering |
| Rationale Submitted To Pa<br>Please reprocess | ayer                                       |                                                      |                               |                             |
| Decision<br>Create Error                      | Decision Reason<br>Request has been detern | nined to be not eligible for re                      | view.                         |                             |
| ATTACHMENTS                                   |                                            |                                                      |                               |                             |
| File Name                                     |                                            | Stat                                                 | tus Uploaded By               | Upload Date                 |
| ABC_Supportin                                 | g Documentation_123 (103 K                 | B) Reco                                              | eived Provider                | 03/15/2024 9:00 AM          |

As a reminder, refer to the **Explanation of Benefits** for additional information on appeal rights and submission options.

**(B**)

| Claim Categories & Applicable Ineligible Reason Codes<br>for Electronic Clinical Claim Appeal Request |                                 |                                                                                                    |                                                                                                    |                                                                                                    |                                                                                                    |  |  |  |  |
|----------------------------------------------------------------------------------------------------|---------------------------------|----------------------------------------------------------------------------------------------------|----------------------------------------------------------------------------------------------------|----------------------------------------------------------------------------------------------------|----------------------------------------------------------------------------------------------------|--|--|--|--|
| Authorizations Medical Necessity                                                                      |                                 |                                                                                                    |                                                                                                    |                                                                                                    |                                                                                                    |  |  |  |  |
| 432<br>502<br>735<br>736<br>742                                                                       | 743<br>744<br>M02<br>PS2<br>T55 | 601<br>610<br>745<br>761<br>762<br>824                                                                                | 825<br>832<br>833<br>842<br>844<br>85D                                                                                                    | 89H<br>90H<br>920<br>H14<br>PRD<br>PRH                                                                                                    | 811                                                                                                    |  |  |  |  |
|                                                                                                    | 432<br>502<br>735<br>736        | for Electronic         ations         432       743         502       744         735       M02         736       PS2 | for Electronic Clinical Claim           Medical           432         743         601           502         744         610           735         M02         745           736         PS2         761 | for Electronic Clinical Claim Appeal Reconstions           Medical Necessity           432         743         601         825           502         744         610         832           735         M02         745         833           736         PS2         761         842           742         T55         762         844 | For Electronic Clinical Claim Appeal Request           Medical Necessity         Medical Necessity           432         743         601         825         89H           502         744         610         832         90H           735         M02         745         833         920           736         PS2         761         842         H14           742         T55         762         844         PRD |  |  |  |  |

#### Important Note:

Use the **Member** or **Claim Number** search options in the <u>Availity Claim Status tool</u> to view the detailed ineligible reason code descriptions for claims processed for New Mexico Medicaid and Federal Employee Program claims.

Have questions or need additional education?

Education or training, contact <u>BCBSNM Provider Education Consultants</u> Be sure to include your name, direct contact information & Tax ID and/or billing NPI. Technical Availity support, contact Availity Client Services at 800-282-4548 Availity is a trademark of Availity, LLC, a separate company that operates a health information network to provide electronic information exchange services to medical professionals. Availity provides administrative services to BCBSNM. BCBSNM makes no endorsement, representations or warranties regarding third party vendors and the products and services they offer.

The information provided in this user guide is proprietary and confidential information of BCBSNM pursuant of Provider's BCBSNM participation agreements. This information is not to be distrusted or shared with unauthorized individuals without the express approval of BCBSNM

Information provided by Blue Cross and Blue Shield of New Mexico is for informational and educational purposes only and is not a substitute for the independent medical judgment of a physician or other health care provider, nor is the information presented intended to replace or supersede any requirements set forth in your contract with BCBSNM. Any samples in this presentation are for illustrative and/or educational purposes only and should not be relied on in determining how a specific Provider will be reimbursed. In the event of a conflict between the information in this presentation and your contract, your contract, will control.

#### Not for Distribution